## IBM® Business Process Manager for Microsoft **Office**

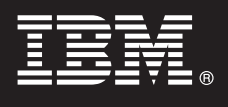

**Versiunea 7.5**

# **Ghid de pornire rapidă**

**Acest ghid vă ajută la instalarea şi configurarea IBM® Business Process Manager for Microsoft Office.**

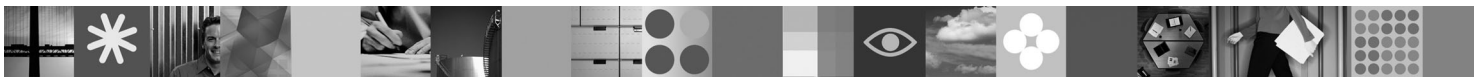

**Versiunea în limba naţională:** Pentru a obţine o versiune în altă limbă a publicaţiei Ghid de pornire rapidă, consultaţi fişierele PDF de pe CD-ul Quick Start.

### **Privire generală asupra produsului**

IBM<sup>®</sup> Business Process Manager for Microsoft Office Versiunea 7.5 este un add-on optional pentru IBM Business Process Manager, care vă permite să utilizați Office pentru a efectua următoarele funcții:

- v Primirea de taskuri în inboxul Outlook
- Vizualizarea indicilor de măsurare a performantei proceselor în Outlook
- v Folosirea Single Sign-On (SSO) pentru logarea la add-on-ul Microsoft Outlook
- Lansarea unui proces operational în timp ce se lucrează offline.

#### **1 Pasul 1: Accesul la software şi documentaţie**

Dacă descărcati produsul utilizând Passport Advantage, urmați instrucțiunile din documentul de descărcare[:http://](http://www.ibm.com/support/docview.wss?uid=swg24029394) [www.ibm.com/support/docview.wss?uid=swg24029394.](http://www.ibm.com/support/docview.wss?uid=swg24029394)

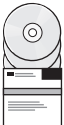

- Această ofertă de produs include:
- CD-ul Quick Start
- v IBM Business Process Manager for Microsoft Office Versiunea 7.5

Pentru documentația completă, inclusiv instrucțiunile de instalare, consultați pagina cu documentație a produsului IBM Business Process Manager l[ahttp://www.ibm.com/software/integration/business-process-manager/library/](http://www.ibm.com/software/integration/business-process-manager/library/documentation) [documentation.](http://www.ibm.com/software/integration/business-process-manager/library/documentation)

#### **2 Pasul 2: Evaluarea hardware-ului şi a configuraţiei sistemului**

Examinati cerintele de sistem la [http://www.ibm.com/support/docview.wss?uid=swg27021020.](http://www.ibm.com/support/docview.wss?uid=swg27021020)

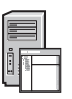

#### **3 Pasul 3: Instalarea şi configurarea Business Process Manager for Microsoft Office**

Instalati și configurați IBM Business Process Manager for Microsoft Office Versiunea 7.5 folosind următoarele instrucţiuni:

1. Citiţi notele de ediţie la [http://www.ibm.com/software/integration/business-process-manager/library/documentation.](http://www.ibm.com/software/integration/business-process-manager/library/documentation) 2. Instalaţi şi configuraţi IBM Business Process Manager for Microsoft Office. Pentru informaţii suplimentare, consultaţi documentația la [http://publib.boulder.ibm.com/infocenter/dmndhelp/v7r5mx/index.jsp.](http://publib.boulder.ibm.com/infocenter/dmndhelp/v7r5mx/index.jsp)

#### **Informaţii suplimentare**

- Pentru informaţii suplimentare, consultaţi resursele următoare:<br>• Informaţii despre produs[:http://www.ibm.com/software/integration/business-process-manager/tools/](http://www.ibm.com/software/integration/business-process-manager/tools/)
	- Informatii privind suportul[:http://www.ibm.com/software/support](http://www.ibm.com/software/support)

Materiale licențiate IBM<sup>®</sup> Business Process Manager for Microsoft Office Versiunea 7.5 - Proprietatea IBM. © Copyright IBM Corp. 2000, 2011. Toate drepturile rezervate. Drepturi restricționate pentru utilizatorii<br>înregist

Număr parte: CF31BML

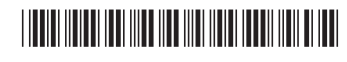